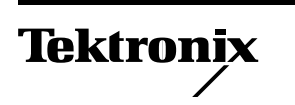

# *32-Mbyte RAM SIMM Installation*

Only Tektronix proprietary RAM SIMMs operate correctly in the Phaser 480X Color Printer.

# **Static electricity precautions**

- Plug in the ground adapter (003-1501-00) in an AC outlet. Connect the anti-static mat (006-7056-00) to the adapter's groundplug.
- Put on your anti-static wrist strap and connect it to the anti-static mat.
- Leave the printer plugged into its power outlet; this preserves a ground path for static discharges.
- Touch the printer's bare metal frame often to discharge static electricity from your body.
- Handle the circuit board(s) by their edges only.
- Do not lay the board(s) on a metal surface.
- Avoid wearing nylon or polyester clothing; they generate static electricity.

### **On-site installation**

Professional, on-site installation is just a phone call away. Productivity is important to your business success – so when you need it done right – the first time – call Tektronix. Tektronix' on-site installation delivers what you've been looking for: expert service technicians who provide quality, on-site product installation. In the United States and Canada, call 1-800-835-6100.

# **Installation**

The image processor board features four RAM SIMM connectors J5, J6, J7 and J8. J5 should already be filled with a 32-Mbyte RAM SIMM.

- **1.** Turn off the printer. Remove the power cord.
- **2.** Disconnect all host computer interface cables connected to the printer.
- **3.** Remove the two screws securing the image processor board in place. Carefully, slide the image processor board out of the printer.

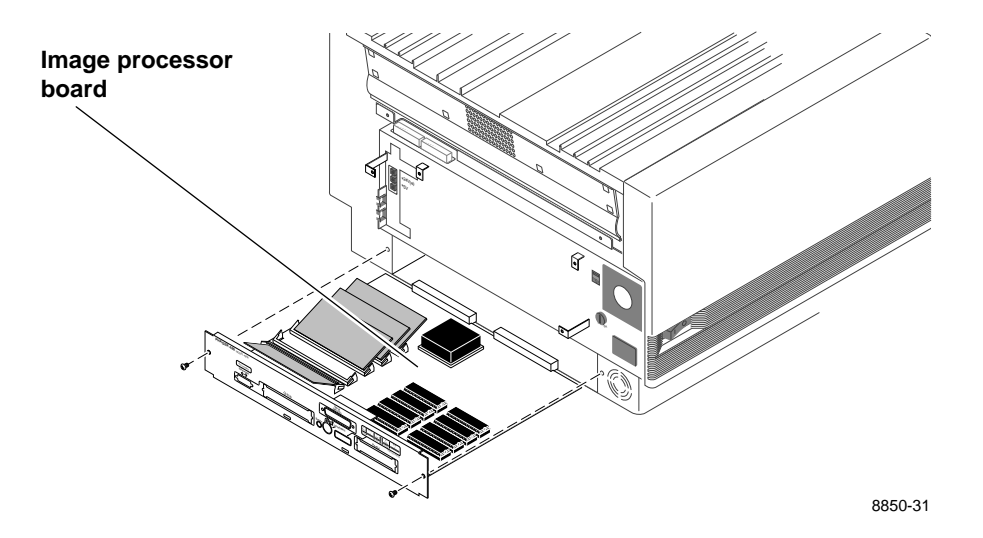

**4.** Locate the SIMM connectors J6, J7 and J8. Insert a keyed 32-Mbyte SIMM in connector J6 (or in J7 if J6 is already filled) **(a)**, and tilt the module downward until in locks in place **(b)**. Repeat this step to fill J8. *Only a 16-Mbytes RAM SIMM may be installed in connector J8.* A single 16-Mbyte SIMM can be mixed with the 32-Mbyte RAM SIMMs only if the 16-Mbyte SIMM is the last installed SIMM.

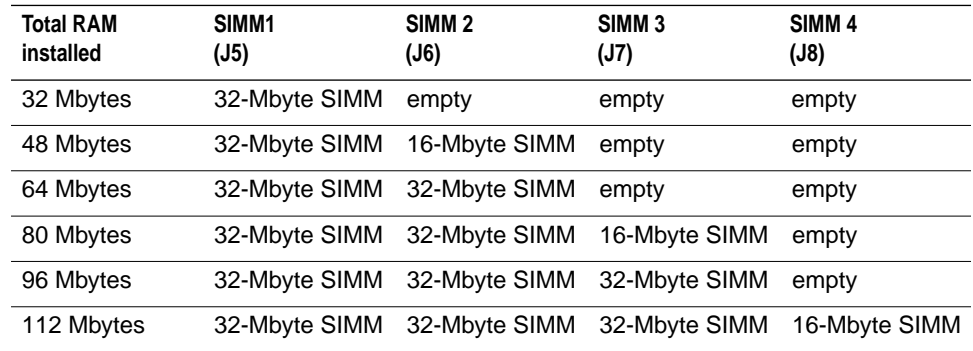

#### **Phaser 480X RAM SIMM configurations**

When properly inserted, a tab on each end of the connector slips into a hole on each end of the SIMM. Also, a pawl on each end of the connector latches around each end of the SIMM to lock it in place.

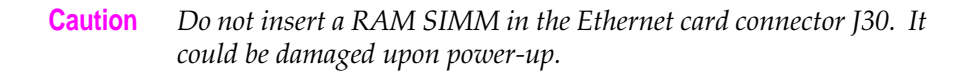

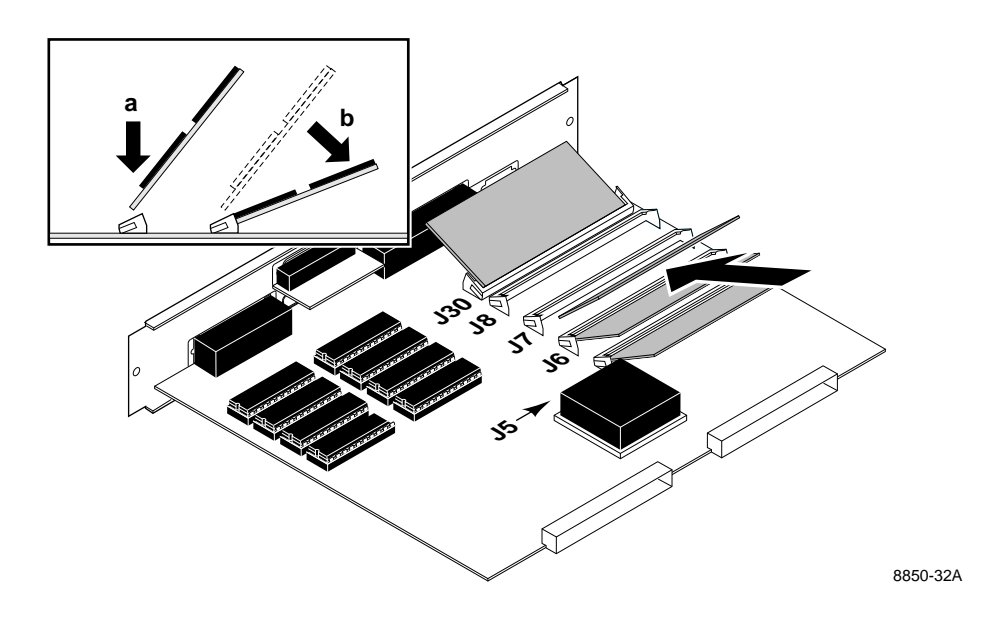

- **5.** Reinsert the image processor board into the printer.
- **6.** Turn on the printer and print a start page. It lists the installed memory. The Phaser 480X Color Printer User Manual explains how to print a start page.